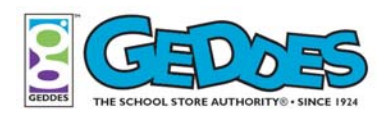

**Charting and Grade Band: 3-5** Graphing Sales

**Lesson Length:** Approximately 2 days

### **NCTM Standard and Expectation**

Algebra Standard

- 1. Understand patterns, relations, and functions
- 2. Use mathematical models to represent and understand quantitative relationships

### **Learning Objectives**

- 1. The student will analyze and represent weekly sales figures using tables, bar graphs, and pie charts.
- 2. The student will draw conclusions using bar graphs and pie charts.

### **Connection to Bloom's Taxonomy**

- $\checkmark$  Comprehension
- $\checkmark$  Application
- $\checkmark$  Analysis
- $\checkmark$  Synthesis

### **RG's Literary Connection**

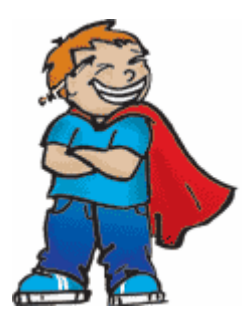

Lemonade for Sale by Stuart J. Murphy is a delightful book about four young children and their parrot Petey who operate a lemonade stand. The kids decide to run a lemonade stand in order to raise money for their clubhouse that is in need of some repairs. They construct a simple bar graph to show the sales from their neighborhood lemonade stand. This book is well illustrated with a touch of amusement that is sure to catch the eyes of the reader.

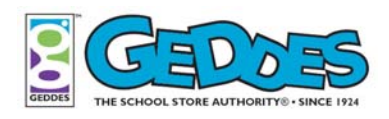

### **Word Origin by Hannie**

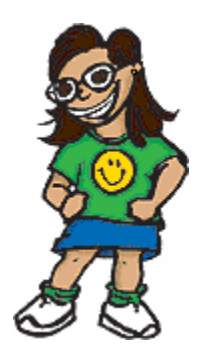

Graph, the shortened version of the word *graphic*, is implied in the word *graphical* from the Latin word *graphicus* which means "picturesque". Picturesque is from the Greek word *graphikos* meaning "for writing or belonging to drawing", which is from the word graphe meaning "writing or drawing".

In math a graph is used to illustrate different information and numbers so that it is easier to understand. For example, rainfall is graphically shown by using a bar graph. Ask students to think of other everyday uses for graphs.

### **Vocabulary Words**

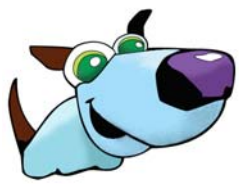

- 1. Table data that is displayed in a format using labeled columns and rows
- 2. Bar Graph a chart that visually presents data as categories that vary in height.
- 3. Pie chart a graph that displays data in a circular format. Each section of the pie chart represents a portion or percentage of the total.

### **Learning Model Component**

- $\checkmark$  Making Connections
- $\checkmark$  Exploring and Learning
- $\checkmark$  Extended Learning and Practice
- $\checkmark$  Assessment
- $\checkmark$  Closure

### **Teaching Strategies**

- $\checkmark$  Brainstorming
- $\checkmark$  Guided Practice
- $\checkmark$  Paired Learning

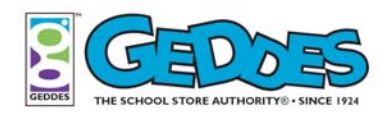

### **Materials List**

- 9 Lunch Survey– Guided Practice
- $\checkmark$  Pencils
- $\checkmark$  Calculators
- $\checkmark$  Geddes Kit which Includes the following school store products:

**Retro Pencils G Mechanical Pencil**  Munchin' Mike Sharpener .7mm Value Lead Pirahna Sharpener **Study Buddy Inferno** Mouse Sharpener **6 Color Pen** Happy Cap Erasers Bracelet Pen **Dessert Erasers Twister Pen Twister Eraser** Erasing Grip Mini Fish Erasers Criss Cross Critters

- $\checkmark$  RG Weekly Sales Worksheet
- $\checkmark$  RG Weekly Sales Worksheet Key
- ◆ Assessment of Student Progress
- $\checkmark$  Index Cards
- $\checkmark$  Crayons or colored pencils

**Pet Silhouettes Pencil Traction Mechanical Pencil Astral Wonders Pencils Cushion Click Mechanical Pencil**

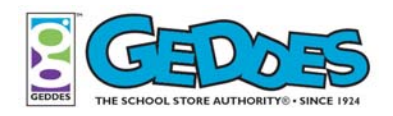

### **Charting Sales**

### **Making Connections**

Explain to students that each day at school they have the option of buying or bringing a lunch from home. Survey the class to find out how many students will buy or eat a lunch from home on the day of the lesson. Have students brainstorm how this information or data can be represented other than merely stating the facts in words or with simple numbers-- can they think of any visual tools that can be used to show this information?

Explain to students that your survey tells you that eight students purchased lunch today and fourteen brought a lunch. State that visualizing this information or data would be more interesting, and at times easier to understand rather than simply saying it. Tables, pie charts, and bar graphs are all useful tools for visually representing data. Often times the more data you have, the easier it is to understand using visual tools.

Discuss the following questions:

- 1. Where have you seen pie charts and graphs? (newspapers, magazines, brochures, text books)
- 2. What type of information would be better represented in a pie chart or graph?

(sales figures, financial information, attendance, sports data, demographics)

3. What are some benefits of representing data in a visual format? (easy to understand, can make comparisons, able to represent a lot of information in a simpler format)

### **Exploring and Learning**

- 1. In the Making Connections section, a survey was taken to compare the number of students who purchased lunch verses those who pack a lunch. Show a simple bar graph that visually represents the two data numbers collected during the survey. Explain that a graph can represent more than just two data points.
- 2. Ask students to categorize their main lunch choices into one of the following options (or any other categories that might be appropriate): sandwich, salad, soup, hot meal, fruit, or yogurt. Write the information on the board. In a class of 22 students, perhaps 5 had a sandwich, 3 ate a salad, 1 had soup, 8 selected the hot meal, 3 had fruit, and 2 ate yogurt.

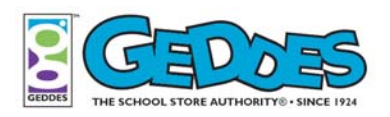

3. Ask students to think about how this information could be presented visually. Using class specific information gathered from student input or data from the example above, demonstrate how the information could be presented as a bar graph and pie chart. Guide students through the process by using Lunch Survey - Guided Practice. The guided practice worksheet can be used as a transparency.

Note: The bar graph and pie chart can be created by hand or by using any graphing software available to students. Explain that a bar graph is constructed using the raw data numbers collected. However, the pie chart uses percentages created from the data. Remind students that a percent is a ratio whose second term is 100. For example, the ratio of 30 : 100 is 30%. More simply, percent means parts per hundred. Follow these 5 simple steps to finding the percentage in the lunch survey.

Finding the percentage for the category Sandwich

**Step 1:** How many total students completed the survey? (22)

**Step 2:** How many students ate a Sandwich? (5)

- **Step 3:** Write the result as a fraction? (5/22)
- **Step 4:** Solve the fraction using a calculator. (.227)

**Step 5:** Change the fraction to a percent. (.227 x 100 = 22.7 or 23)

- 4. Using the completed Lunch Survey worksheet ask students the following questions:
	- Look at the bar graph and pie chart. Which lunch choice was the most popular today? (hot meal)
	- Which choice was the second most popular? (sandwich)
	- Which choice was the least popular today? (soup)
	- Do you find one visual tool easier to analyze than the other?
- 5. The school cafeteria manager might be very interested in analyzing the lunches students prefer or what lunches they purchase on a daily or weekly basis. Have students brainstorm reasons why this information might be useful. Possible answers might include the following:
	- a monthly menu can be planned based on student preferences
	- the correct ingredients can be purchased in advance
	- the right amount of ingredients can be purchased in advance
	- time needed to prepare the meals can be determined

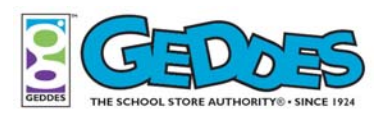

6. Present students with the following scenario:

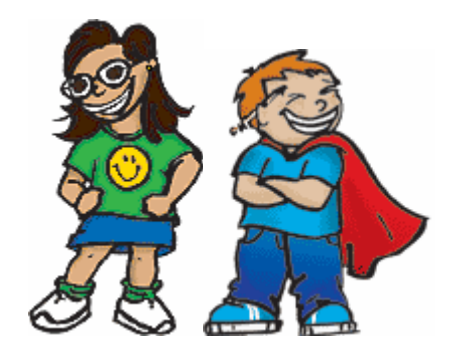

**RG and Hannie are working at the Raymond Geddes Elementary School Store. This week they are offering eleven items for sale. They want to analyze their weekly sales by major product categories – pens, erasers, pencils, and mechanical pencils. Can you help RG and Hannie create a table, bar graph, and pie chart to represent their weekly sales information? What product categories generated the most total sales and the least total sales in dollars?** 

7. To help complete the scenario, divide students into pairs and provide them with a copy of RG Weekly Sales Worksheet.

Note: If you have a school store, change the quantity sold and the retail price to meet the needs of your individual sale and store. Or, if you are using the Geddes School Store Kit, use this opportunity to run your school store and record your own quantities sold. There are 11 items of the kit used in the exercise, however, the same exercise could be done using the complete kit.

The worksheet provides quantity and retail price information. It is also color coded to help student's group information into product categories. If time is limited, calculate and complete the total sale column of the worksheet for students prior to distributing the handout. Provide students with the following instructions:

**Step 1:** Using calculators, calculate the total sale for each item using the quantity provided. Record the amounts in the column labeled "total sale". Calculate the total sales amount for the entire week and record that figure in the "Total Weekly Sales" box.

**Step 2:** Tally by product category and complete the table. What were the weekly total sales figures for pens, erasers, pencils, and mechanical pencils?

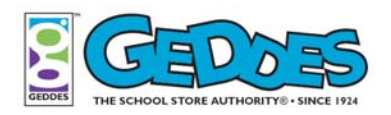

Calculate sales percentages for each product category. For example, pens represent what percentage of the week's total sales?

**Step 3:** Create a bar graph showing the total sales for each product category.

**Step 4:** Create a pie chart using percentages generated in Step 2.

Conclusion: Answer the following two questions:

- Which product category had the most total sales at RG and Hannie's school store? (pens)
- Which product category had the least total sales this week? (pencils)

### **Extended Learning and Practice**

- 1. Provide students with a scenario that the school store manager would like more detailed information about the sale at the school store. Create a chart that provides detail at the product level for each individual item. There are eleven product items in total. Find out which individual product item had the most total sales and the least total sales?
- 2. Create a pie chart to analyze individual categories of pens, pencils, erasers, or mechanical pencils. For example, which type of pen had the highest total sales for the week – the Study Buddy, 6 Color Pen, or the Twister Pen?
- 3. This lesson analyzed sales in dollars. Review the sales information again, but analyze the quantities sold instead of dollar amount. How many items were sold in total? (168 items) What does the breakdown look like by product category? (Pens = 55 or 20% of total items, Erasers = 72 or 27% of total items, Pencils = 72 or 27% of total items, and Mechanical Pencils = 69 or 26% of total items)
- 4. Visit National Center for Education Statistics (NCES) Kids Zone Create a Graph at <http://nces.ed.gov/nceskids/createagraph/>for additional graphing activities.

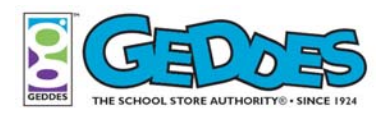

### **Assessment**

The lesson objectives can be assessed by evaluating students' abilities to:

- 1. Use the RG Weekly Sales Worksheet Key to assess each team's ability to analyze and represent weekly sales figures using tables, bar graphs, and pie charts.
- **2.** Use the Assessment of Student Progress to assess students' overall abilities to meet the lessons learning objectives which include creating visual representations of data and drawing conclusions from tables, bar graphs, and pie charts.

### **Closure**

Provide each student with an index card and have them answer the following questions on one side of the index card:

- 1. Describe two new things that you have learned.
- 2. What else would you like to learn about this topic?

On the back side of the index card, instruct the students to draw a picture of something they learned about during this lesson. The index cards can be hole punched and held together with a simple shower curtain ring.

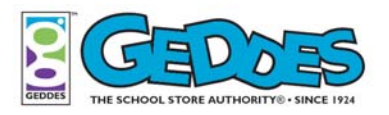

### **Charting and Graphing Sales Lunch Survey- Guided Practice**

### **Step 1: Collect Data and Fill in Table**

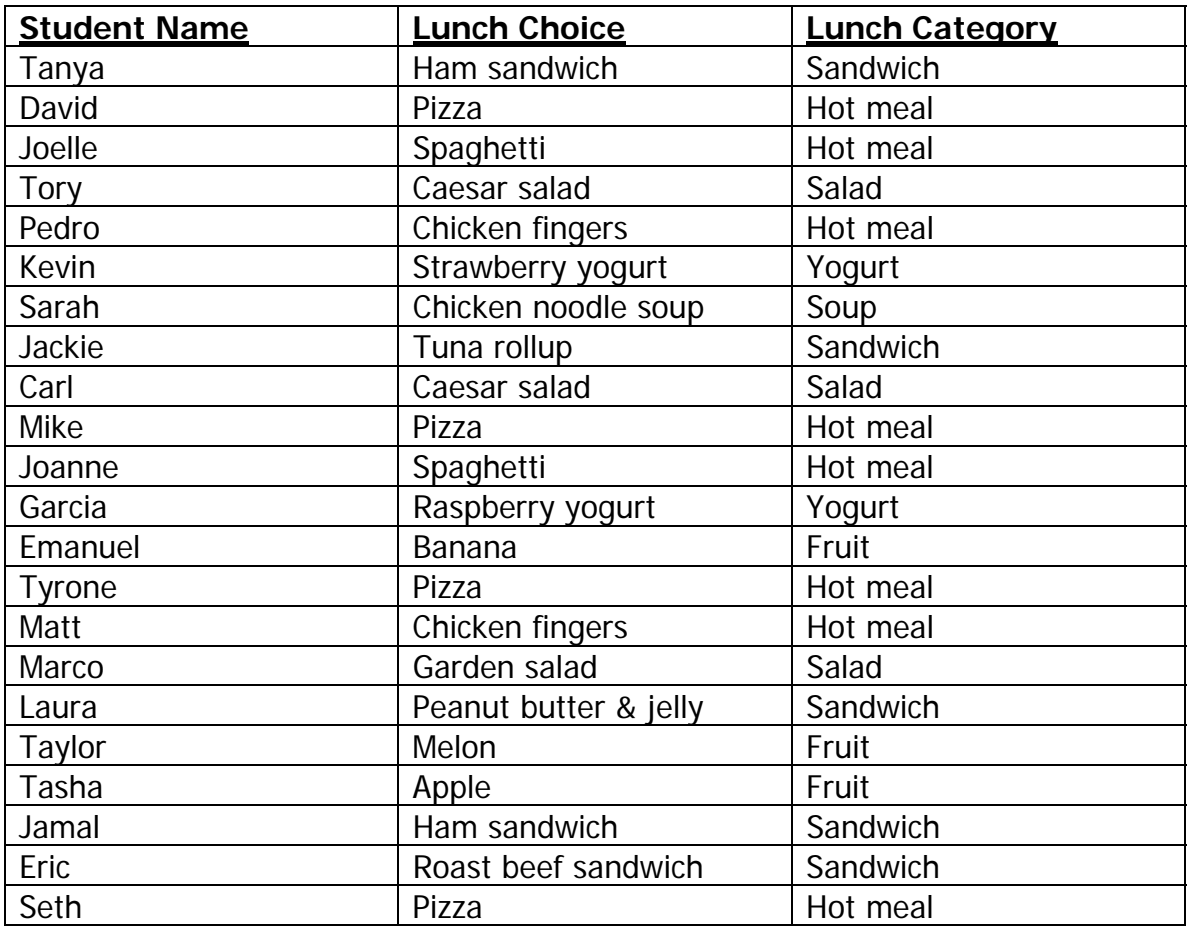

### **Step 2: Complete Lunch Category Table**

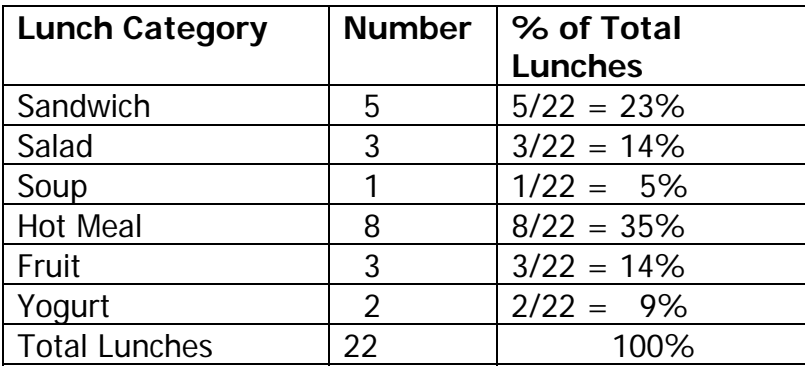

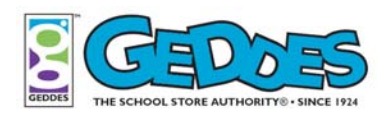

### **Step 3: Create a Bar Graph**

Use data in Step 2 to create a bar graph.

### **Charting and Graphing Sales Lunch Survey- Guided Practice**

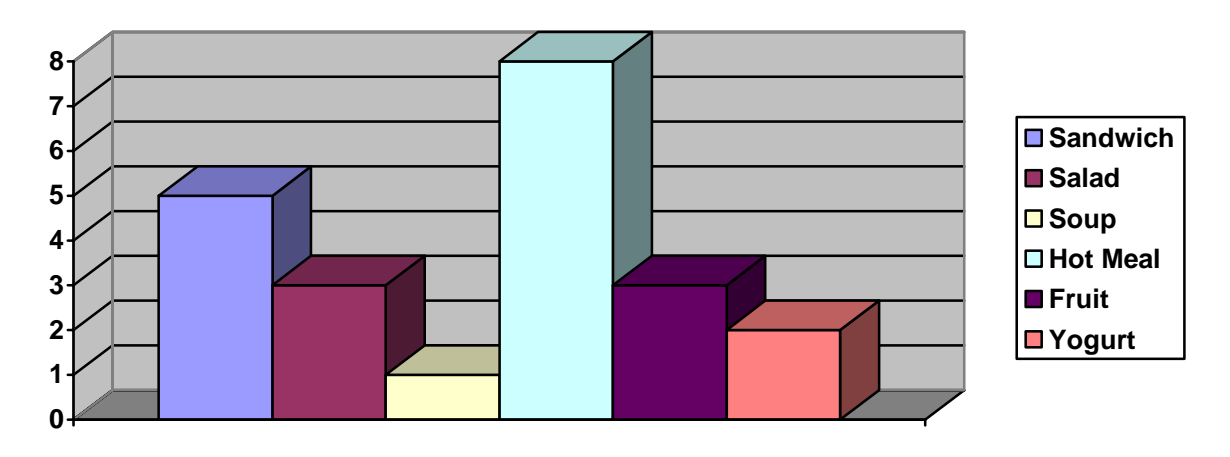

### **Lunch Choices**

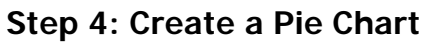

Use percentages in Step 2.

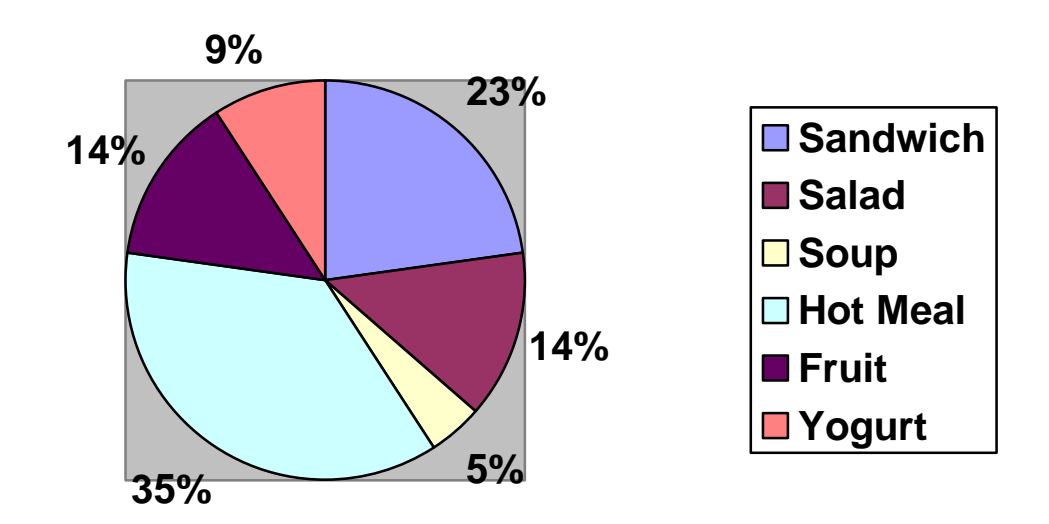

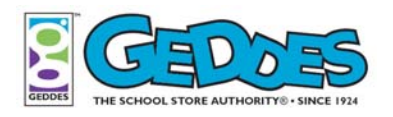

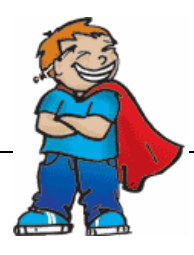

**Charting and Graphing Sales RG Weekly Sales Worksheet** 

### Step 1: Calculate Total Sales -→ Qty x Retail Price

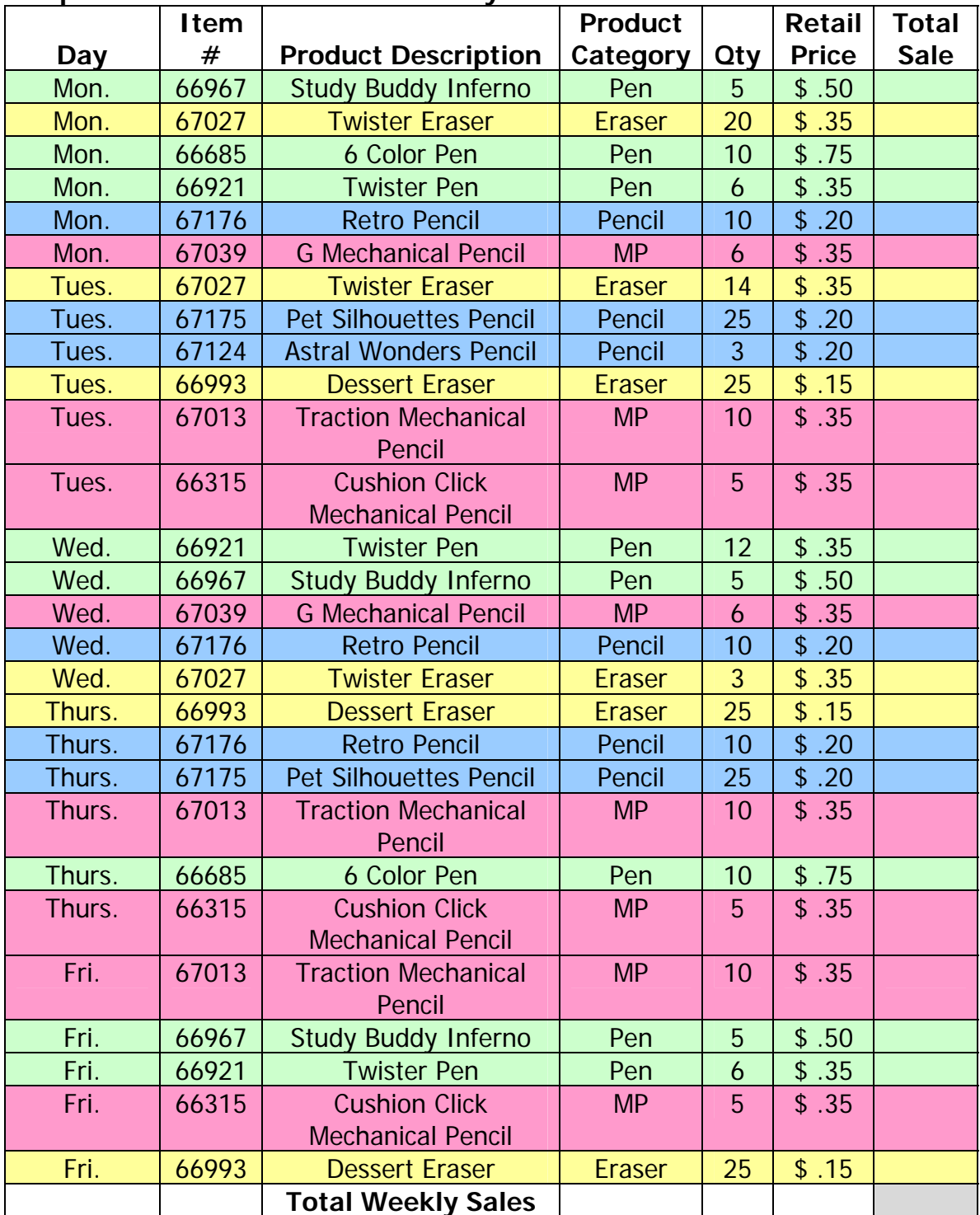

Price is subject to change and based on current Raymond Geddes retail price.

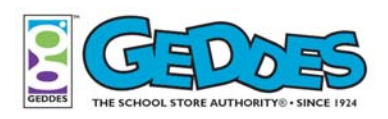

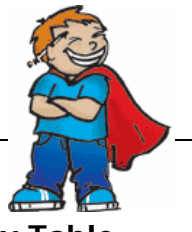

## **Charting and Graphing Sales RG Weekly Sales Worksheet**

**Step 2: Complete Product Category Table** 

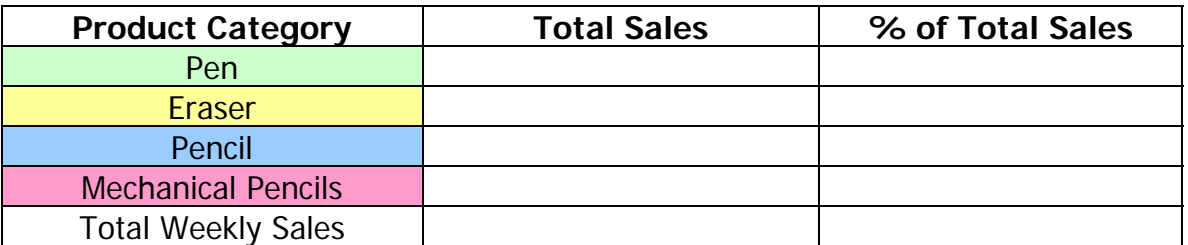

### **Step 3: Create a Bar Graph**

Use total sales information in Step 2 to create a bar graph.

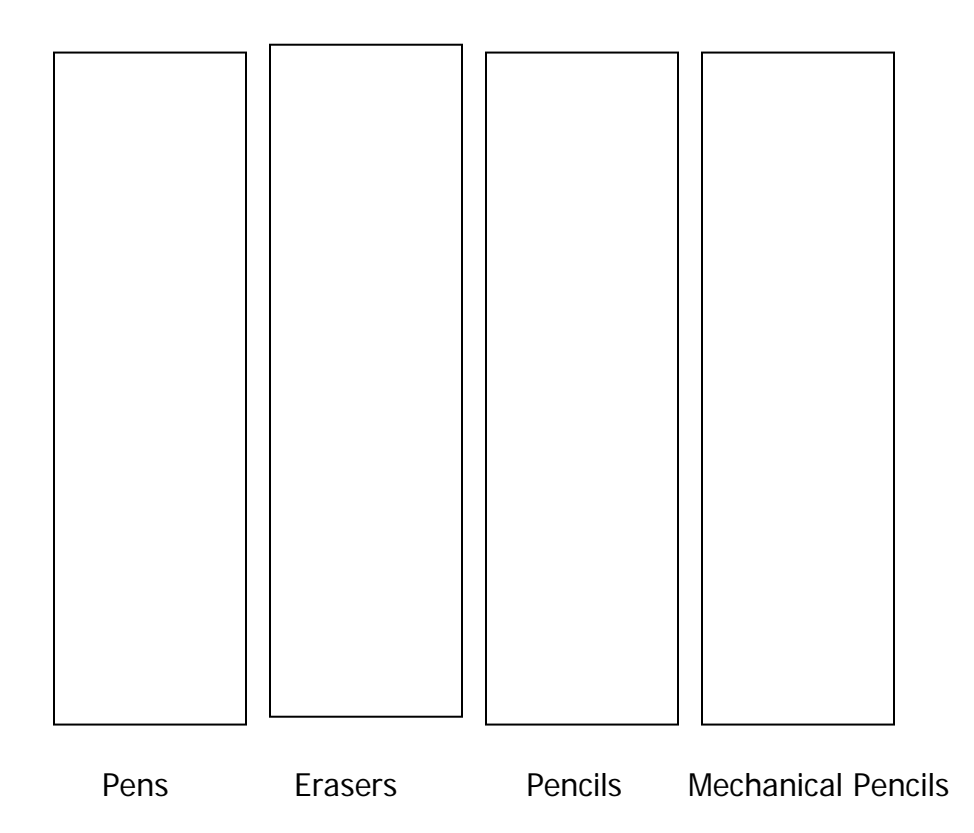

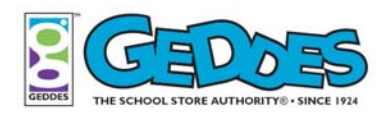

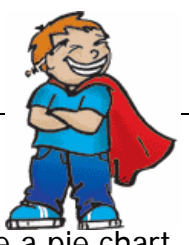

**Charting and Graphing Sales RG Weekly Sales Worksheet** 

**Step 4: Create a pie chart.** 

Use the percentages in Step 2 to create a pie chart.

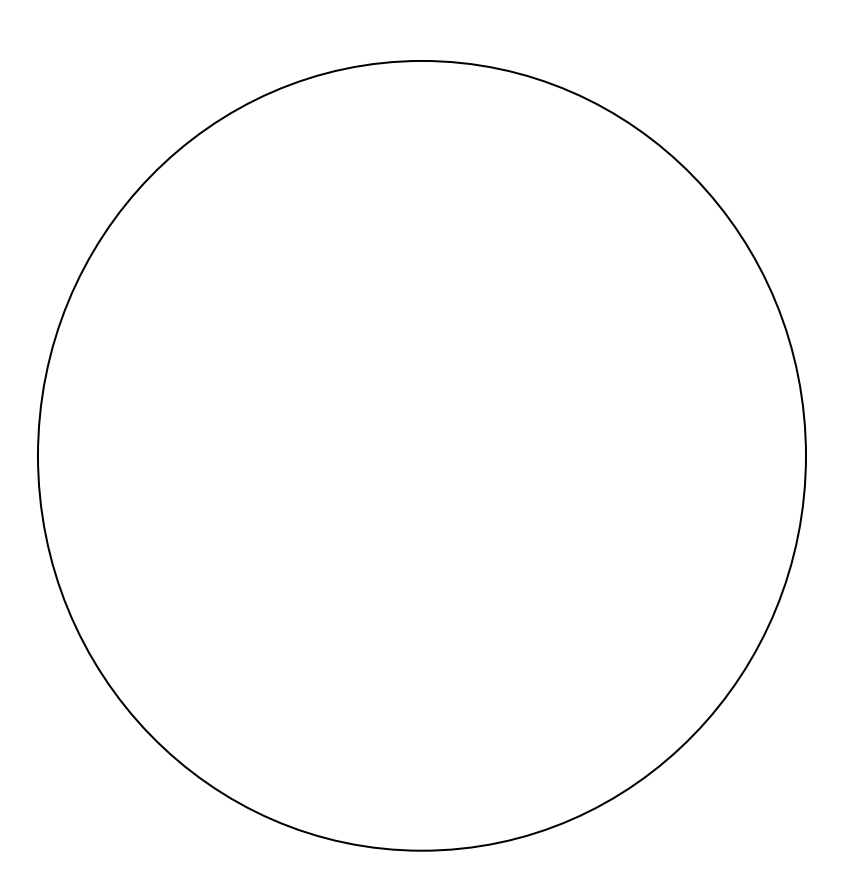

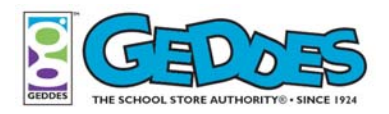

### **Charting and Graphing Sales RG Weekly Sales Worksheet Key**

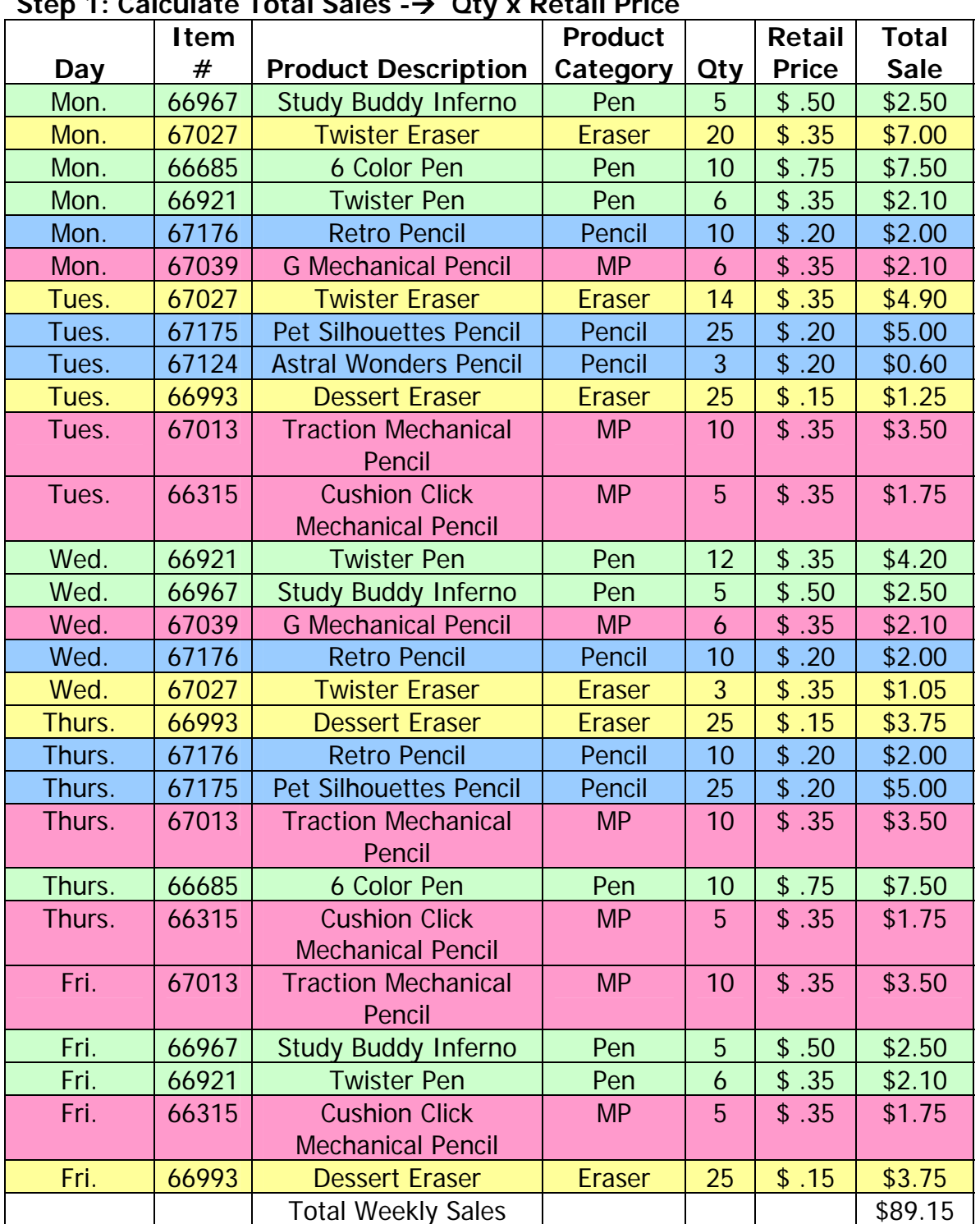

### **Step 1: Calculate Total Sales -**Æ **Qty x Retail Price**

Price is subject to change and based on current Raymond Geddes retail price.

![](_page_14_Picture_0.jpeg)

# **Charting and Graphing Sales RG Weekly Sales**

### Step 2: Complete Product Category Table | Worksheet Key

![](_page_14_Picture_92.jpeg)

### **Step 3: Create a Bar Graph**

![](_page_14_Figure_5.jpeg)

![](_page_15_Picture_0.jpeg)

**Charting and Graphing Sales RG Weekly Sales** 

**Step 4: Create a Pie Chart** 

![](_page_15_Figure_3.jpeg)

![](_page_16_Picture_0.jpeg)

**Charting and Graphing Sales Assessment of Student Progress** 

Use the following summary to assess a student's abilities and performance throughout the lesson. Share this assessment with students at the start of the lesson so that students will understand how they will be assessed prior to beginning the Exploring and Learning section. Use this tool as a basis for providing feedback to the student. Use the scale below to score each of the following items:

### **Making Connections**:

Student participates in discussion by offering answers to one or more of the questions asked by the teacher.

### **Exploring and Learning**

- Student participates in discussion by offering answers to one or more of the questions asked by the teacher, as well as teacher-led brainstorming sessions.
- \_\_\_\_ Student works with partner using a calculator to compute total sales for products sold each day and a total sales figure for the week in Step 1 of worksheet.
- The student uses calculator to tally sales total by product category (pen, eraser, pencil, and paper), as well as percentages in Step 2 of the worksheet.
- The student creates a bar graph displaying sales by product category in Step 3 of the worksheet. The bar graph accurately reflects total sales in dollars by product category.
- The student creates a pie chart displaying product category sales percentages in Step 4 of the worksheet. The pie chart accurately reflects total sales in percentages by product category.
- \_\_\_\_ The worksheet contains accurate data in Steps 1-4 of the worksheet.
- \_\_\_\_ The student correctly identifies the product category that had the most sales in RG & Hannie's store. The student correctly identifies the product category with the fewest sales (in dollars).

![](_page_17_Picture_0.jpeg)

**Charting and Graphing Sales Assessment of**  SCALE | Student Progress

#### 4 – Excellent

Student completes the activity, task or assignment with no errors and demonstrates mastery of concepts and/or lesson objectives.

#### $3 - Good$

Student completes the activity, task, or assignment with few major errors and demonstrates an understanding of the concepts and/or lesson objectives.

#### 2 – Fair

Student completes the activity, task, or assignment with some major errors and demonstrates difficulty with the concepts and lesson objectives.

#### 1 – Poor

Student does not complete the activity, task, or assignment and demonstrates no understanding of the concepts and/or lesson objectives.